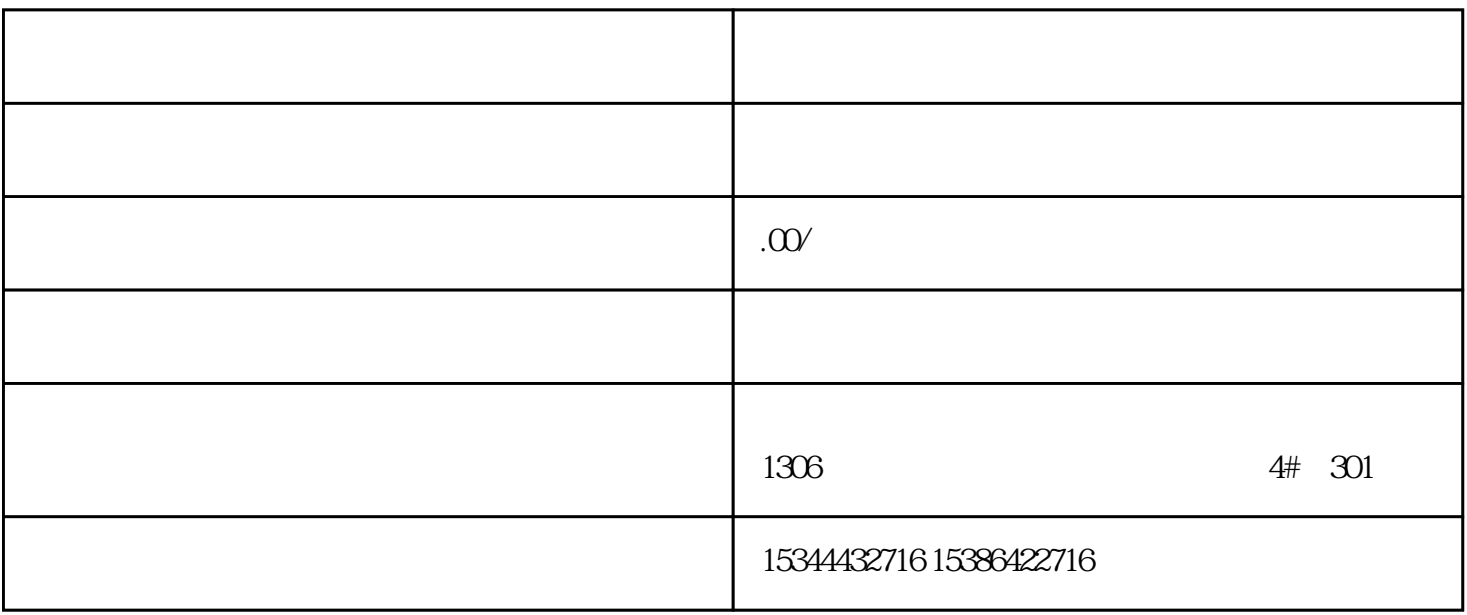

G120 G120C V20 S120 V90 GEP

公司授权合作伙伴——湖南西控自动化设备有限公司,作为西门子中国有限公司授权合作伙伴,湖南西

S7-200SMART S7-200CN S

7-300 S7-400 S7-1200 S7-1500 S7-ET200SP

(Interfaces)

 $\sim$  5SBc  $\sim$ 

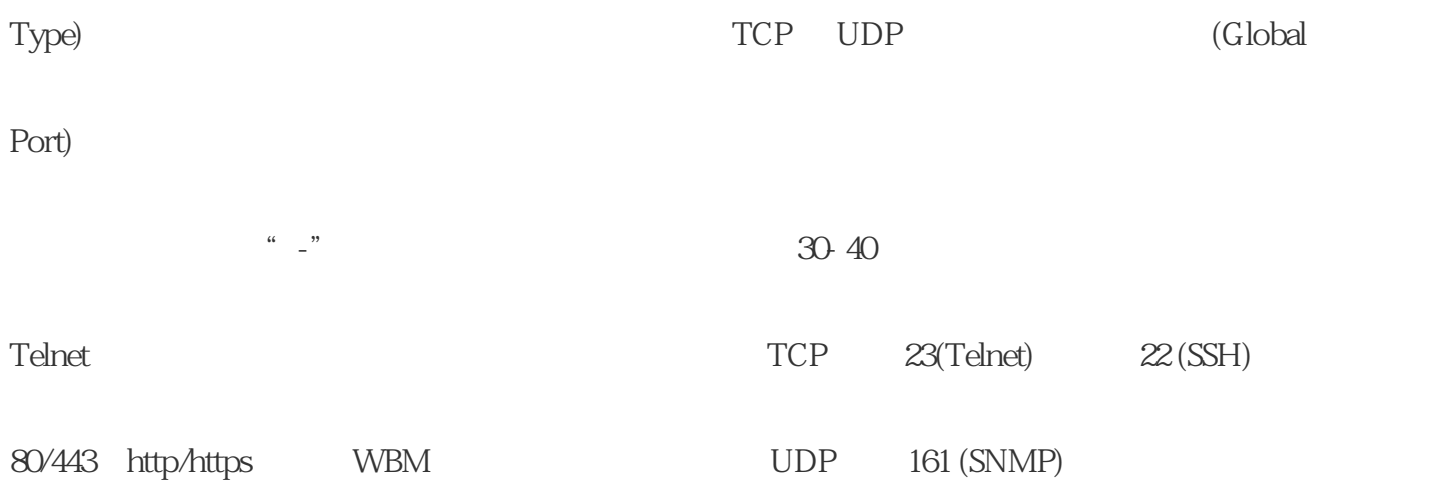

西门子中国授权代理商——湖南西控自动化设备有限公司,本公司坐落于湖南省中国(湖南)自由贸易 1306

4 30

 $10$ 

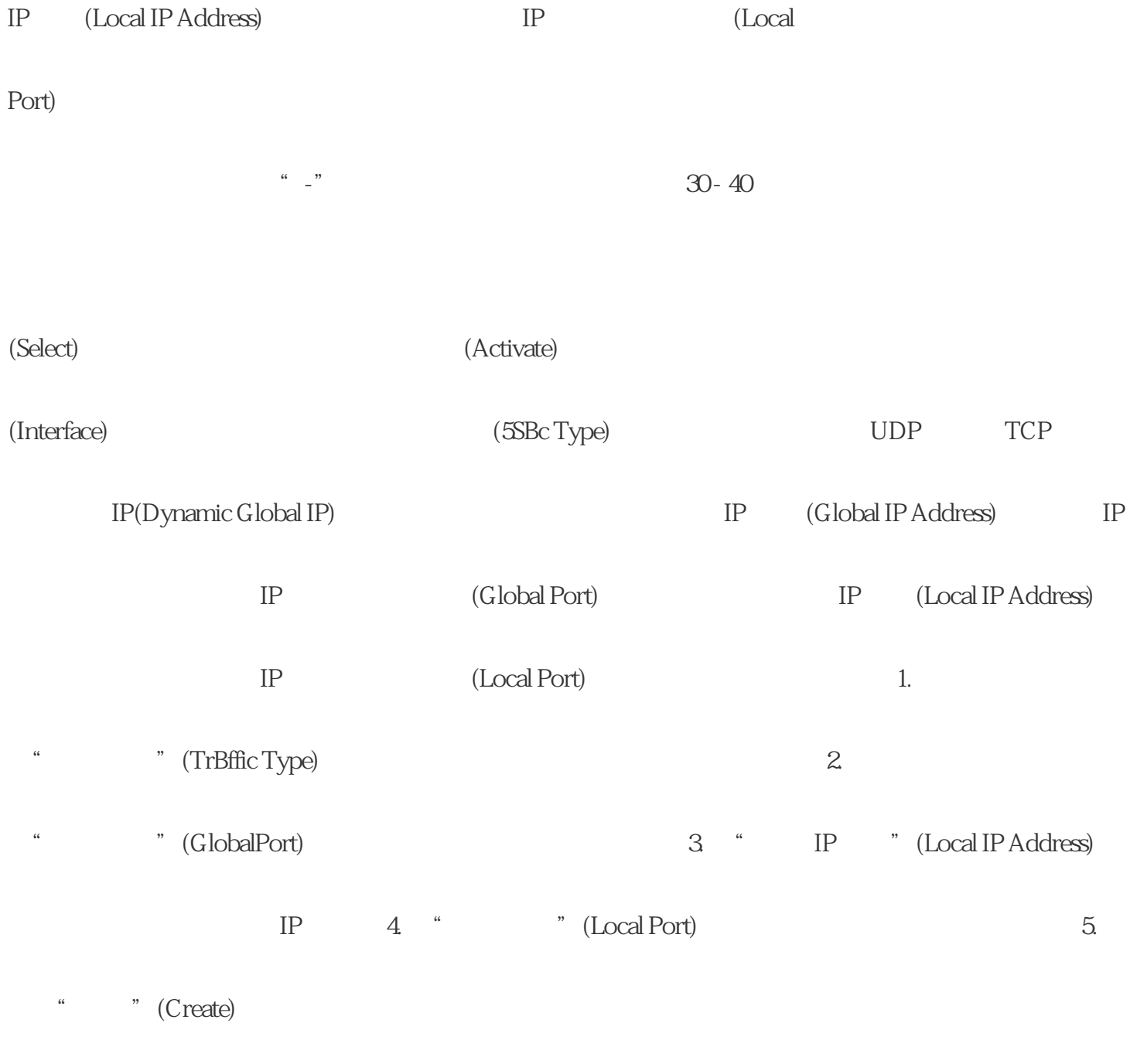

" ExternalUser Accounts"

 $CLI$ 

 $(User$ 

用户名:admin 可使用该用户名组态设备。如果是首次登录或是在"恢复出厂默认设置并重启"(Restore Factory Defaults and Restart) " admin" " admin" wadmin" adminitory was adminitory was adminitory was approximately was allowed was allowed was very was well- $"$  user"  $V60$ 设置的默认用户"user"起初仍然可用。如果将设备复位为出厂设置("恢复出厂默认设置并重启"(Res tore Factory Defaults and Restart), which is a series to the Factory Defaults and Restart) 可以使用"user"角色创建新用户。 密码策略(Password Policy) 显示当前使用的密码策略。 – 高  $8 \times 128$  1  $1 \times 1$  – 6 \* 128 \* > > "(Security > Passwords > Options) 页面组态密码策略密码(Password) 输入密码。密码强度取决于密码的长度和复杂度。 密码确认 (Password \$onfiSmBtJon)再次输入该密码以进行确认。 角色 (Role) " Security > Users > Roles"。该表包含以下列: 选择 (Select) 选中要删除的行中的复选框。 说明 预设用户以及已登录的用户无法删除或更改。 用户帐户(User Account) 显示用户名。 角色 (Role)  $(D \text{excription})$   $*$  100 " Trial" experiments of "Trial" the "Trial" of "Trial" experiments of  $\Gamma$ 

 $2.$  3.  $3.$ 

a " (Create) 6. mai 7. " (Set Values)